## **Main page:** [Cisco Unified Presence, Release 7.x](http://docwiki.cisco.com/wiki/Cisco_Unified_Presence,_Release_7.x)

Use this procedure to change the IP address of a a subscriber server if your cluster servers are defined by IP addresses. To successfully change the IP address, you must complete all steps in this procedure.

# **Contents**

- 1 Previous
	- Topic
- 2 Before You Begin
- 3 Procedure
- $\bullet$   $\underline{4}$
- **Troubleshooting Tips**
- <u>5 Related</u>
- Topics
- <u>6 What To Do</u>
- Next

## **Previous Topic**

• [How to Change the Cluster IP Addresses for Servers That Are Defined by IP Addresses](http://docwiki.cisco.com/wiki/Cisco_Unified_Presence,_Release_7.x_--_How_to_Change_the_Cluster_IP_Addresses_for_Servers_That_Are_Defined_by_IP_Addresses)

## **Before You Begin**

If you need to change the gateway address, do so *before* you change the IP address. If you first change the IP address, the Cisco Unified Presence server will reboot immediately and you will not be able to change the gateway.

## **Procedure**

- 1. From Cisco Unified Presence Administration, perform the following tasks on the subscriber server:
	- 1. Navigate to **System > Topology**.
	- 2. Change the IP address of the Cisco Unified Presence server under Node Detail Configuration.
- 2. From Cisco Unified Communications Manager Administration, perform the following tasks to reflect the new hostname on the subscriber server:
	- 1. Navigate to **System > Application Server**.
	- 2. Change the host name of the Cisco Unified Presence server under Application Server Configuration.

**Note:** In Release 7.03 and later, Cisco Unified Presence attempts to change the hostname automatically. However, you must still verify the entry, and change it if the correct value is not automatically populated.

- Ensure that the host name or IP address change is replicated to all the nodes in the cluster as follows: 3.
	- 1. via the Node Detail window in Cisco Unified Presence Administration (**System > Topology**)
	- 2. by entering the CLI command run sql select name, nodeid from **ProcessNode**. The following example shows the command output:

admin: **run sql select name,nodeid from ProcessNode**

```
name nodeid
```

```
================== ======
EnterpriseWideData 1
```
10.3.90.21 4 10.3.90.5 2

- 4. Repeat on all nodes in the cluster.
- 5. If you are moving the server to a different subnet that requires a new default gateway address, change the default gateway as follows:

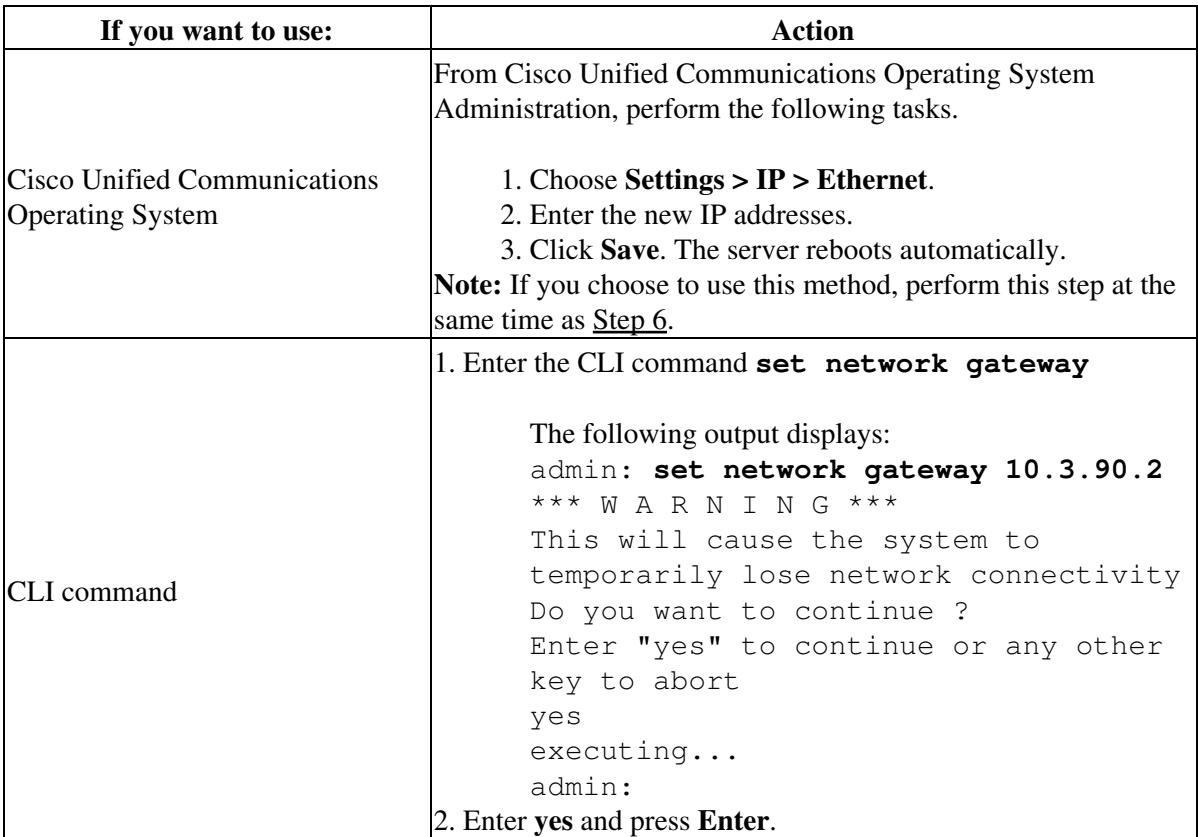

6. Change the IP address of the subscriber server, and if necessary, change the default gateway to the new IP address of the subscriber server, by performing the following tasks:

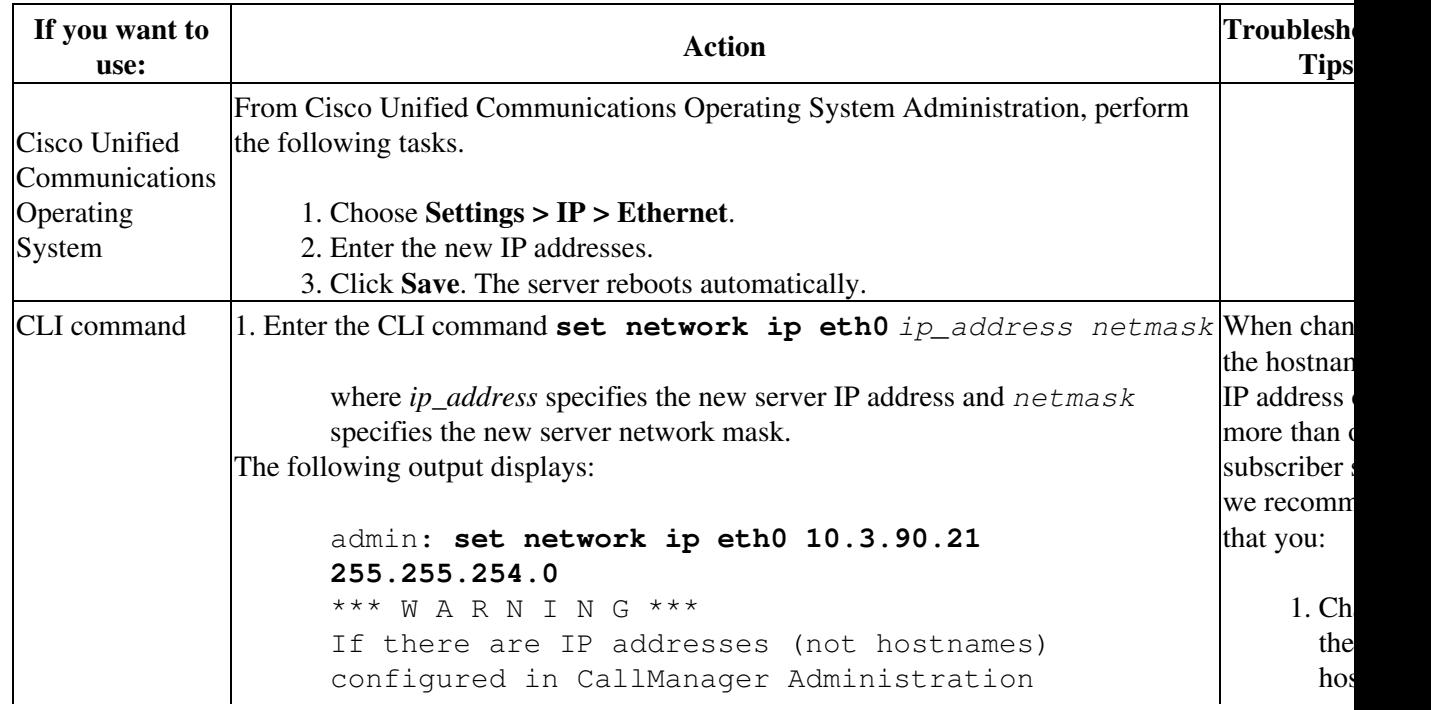

LUnified\_Presence,\_Release\_7.x\_--\_Changing\_the\_Cluster\_IP\_Addresses\_for\_Subscriber\_Servers\_Defined\_by\_IP\_Addr

under System -> Servers then you must change the IP address there BEFORE changing it here or call processing will fail. This will cause the system to restart ======================================================= a time. Note: To recognize the new IP address all nodes within the cluster will have to be manually rebooted. ======================================================= in the Do you want to continue? Enter "yes" to continue and restart or any other key to abort 2. Enter **yes** and press **Enter**. or  $\overline{S}$ add for ser 2. Res all ser clu  $(in$ the pul ser to  $\mathfrak{v}$ the nan res file suc hos rho sql and ser **Caution!** L change the hostname or address of m than one se at the same because it o cause .rhos sqlhosts fil be out of sy the cluster.

7. Verify the result of the database replication.

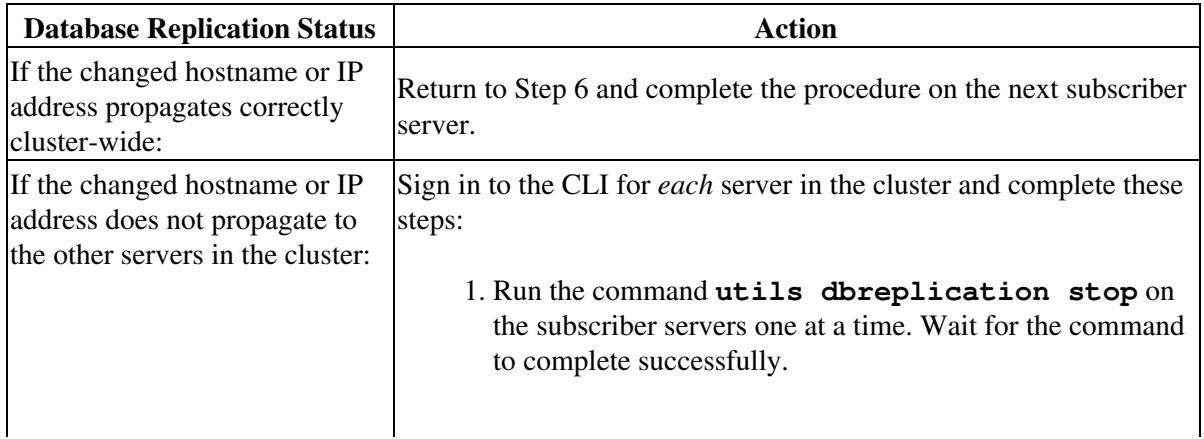

Lunified\_Presence,\_Release\_7.x\_--\_Changing\_the\_Cluster\_IP\_Addresses\_for\_Subscriber\_Servers\_Defined\_by\_IP\_Addr

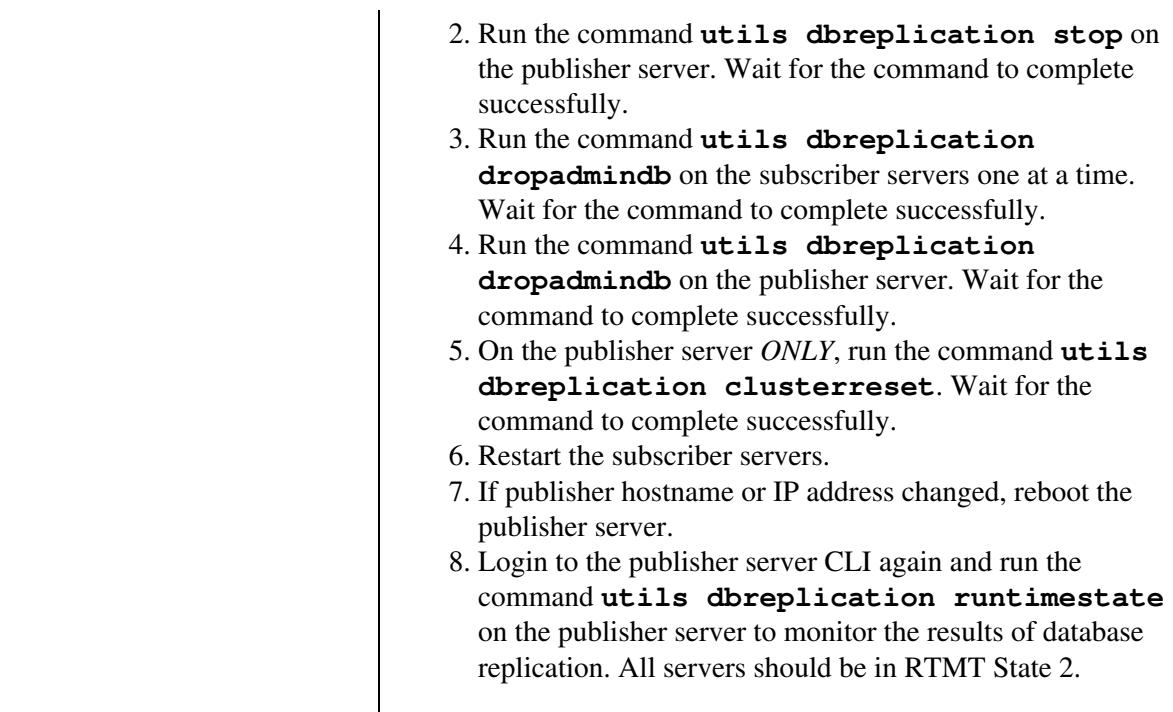

#### **Troubleshooting Tips**

- If you changed switches in addition to changing the gateway and IP address for the Cisco Unified Presence server, complete these steps while the server is automatically rebooting. Otherwise, some of the CUP scripts may fail network connectivity checks upon startup.
	- ♦ watch the reboot screen
	- ♦ enter a `ping -t' on the old IP address
	- when the pings are no longer successful, disconnect from the old switch and connect to the ♦ new switch
- The local name resolution files, such as hosts, rhosts, sqlhosts, and services are only updated during system startup. You need to restart core network services, such as Cisco DB and Cisco Tomcat, after the files are updated. Restarting the servers ensures that the proper update and service-restart sequence for the IP address changes take effect.

#### **Related Topics**

- [Changing the Cluster IP Addresses for Publisher Servers Defined by IP Addresses](http://docwiki.cisco.com/wiki/Cisco_Unified_Presence,_Release_7.x_--_Changing_the_Cluster_IP_Addresses_for_Publisher_Servers_Defined_by_IP_Addresses)
- [Getting More Information](http://docwiki.cisco.com/wiki/Cisco_Unified_Presence,_Release_7.x_--_Getting_More_Information_about_Cisco_Unified_Presence)

**What To Do Next**

[Post-Change Task List](http://docwiki.cisco.com/wiki/Cisco_Unified_Presence,_Release_7.x_--_Post-Change_Task_List#Post-Change_Task_List)